## **Postausgang**

Im Postausgang können Sie eine Dateiliste zusammenstellen, um diese zu exportieren oder per Email zu versenden.

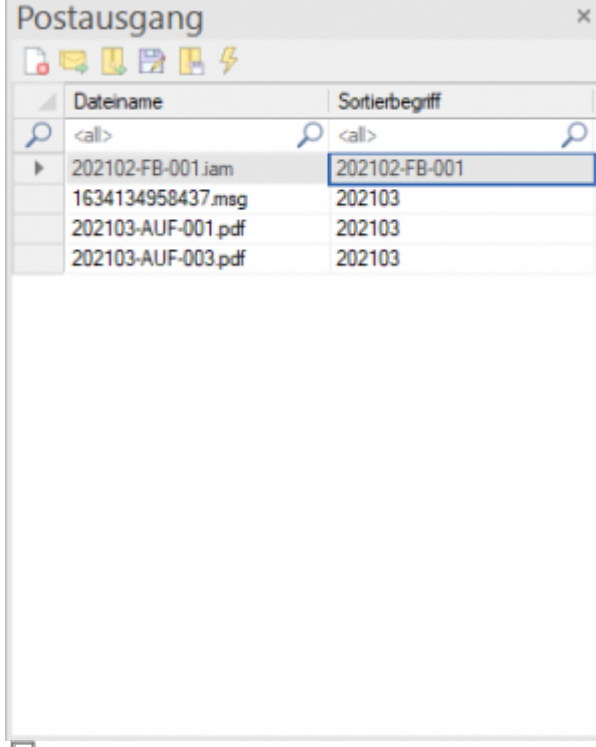

ᅌ Fenster Postausgang

Der Postausgang wird per Drag&Drop gefüllt.

Um alle Dateien eines Dokuments in den Postausgang zu legen ziehen das Dokument aus der Dokumentenliste über das Postausgangsfenster.

Um eine bestimmte Datei in den Postausgang zu legen markieren Sie die gewünschten Dateien im Karteireiter Dateien und ziehen sie per Drag&Drop in den Postausgang.

Befindet sich bereits eine Datei im Postausgang wird sie nicht noch einmal hinzugefügt.

Um nun die Dateien im Postausgang zu exportieren oder per Email zu versenden markieren Sie diese, anschließend wählen Sie den gewünschten Befehl:

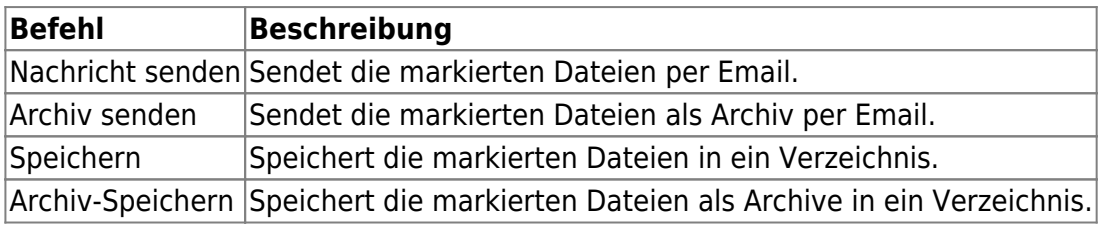

From: <https://wiki.speedy-pdm.de/> - **speedyPDM - Wiki**

Permanent link: **[https://wiki.speedy-pdm.de/doku.php?id=speedy:10\\_explorer:outbox](https://wiki.speedy-pdm.de/doku.php?id=speedy:10_explorer:outbox)**

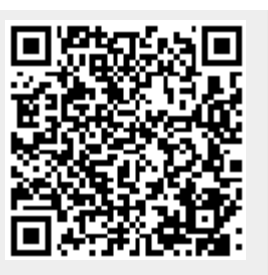

Last update: **2021/10/15 14:18**